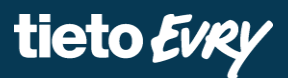

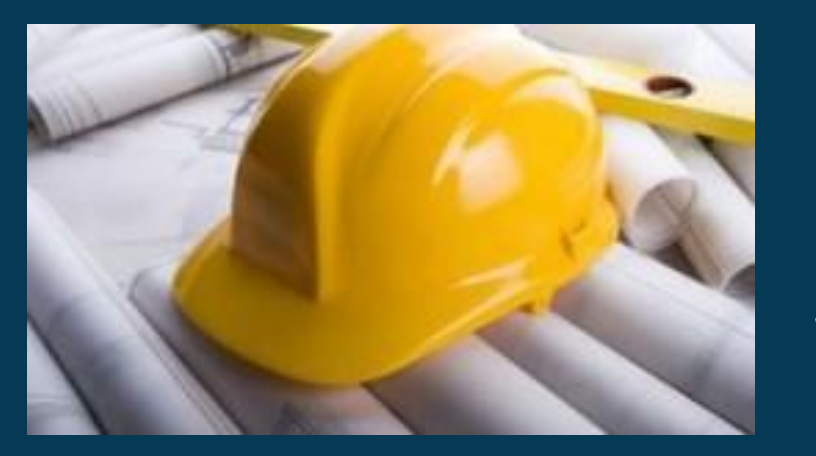

# **Būvniecības Informācijas Sistēma**

## **BIS TIEŠSAITES APMĀCĪBU PROGRAMMA**

BIS apmācību attālinātais seminārs

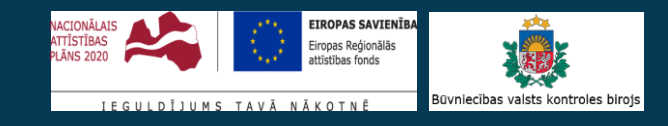

Ilze Auzarāja

### BIS apmācību seminārs **«Aktuālie jautājumi par būvniecības kārtām».**

**Semināra plāns un tēmas** • Kad un kā nodefinēt būvniecības kārtas?

10:00-11:30 – seminārs 11:30-12:00 – atbildes uz jautājumiem

- Kā izveidot būvniecības kārtas, ja projekts akceptēts bez būvniecības kārtām?
	- Vai var nodefinēt būvniecības kārtas pie nodošanas ekspluatācijā?
- Kā var atcelt kārtas? Kad var atcelt kārtas, kad nevar?
	- Kā rīkoties, ja izveidotas, piemēram, trīs kārtas un pabeidz ar vienu?
- Kā izveidot kārtas vēsturiskai būvniecībai?
	- Kuros gadījumos kārtas jādefinē būvvaldei?
- Kāpēc neredz vai nevar izveidot ierakstus būvdarbu žurnālā, ja izdalītas būvniecības kārtas?
	- Kāpēc izdalot būvniecības kārtas nav vairs redzami izveidotie būvdarbu žurnāla ieraksti?

#### **Kad un kā nodefinēt būvniecības kārtas?**

- Plānotās būvniecības kārtas norāda iesniedzot no BISP pilno projektu, ieliekot pazīme 'Būvprojekta realizācija noritēs pa kārtām' un ievades solī «Kārtas» norādot informāciju kuras būves kurā kārtā:
	- 1) Būvniecības ieceres iesniegumā un tiek atzīmēta pazīme «Vēlos saņemt atzīmi par projektēšanas nosacījumu izpildi»;

**IESNIEGUMA VEIDS** 

lesnieguma veids\* Būvniecības iesniegums ēkai

√ Vēlos saņemt atzīmi par projektēšanas nosacījumu izpildi

✔ Būvprojekta realizācija noritēs pa kārtām $\odot$ 

2) Projektēšanas nosacījumu izpildes iesniegumā.

- Ja būvniecības ieceri iesniedz ar būvprojektu minimālā sastāvā, tad kārtas informāciju vēl nevar norādīt.
- Būvniecības kārtas vienkāršotajai iecerei vēl nav iestrādātas, bet plānots.

 $x - 0$ 

#### tieto Evry

#### **Kāda informācija jānorāda par būvniecības kārtām?**

• Ievades solī «Kārtas» jānorāda:

**DÜVNIECIDAS VÄDTAS** 

- Kārtas numurs- Obligāts, izvēle no saraksta (Pirmā kārta, Otrā ... līdz Desmitā kārta);
- Kārtas nosaukums Obligāts, teksta ievades lauks;
- Kārtas objekts Jāpiesaista vismaz viena būve/objekts, kas norādīta būvniecības lietā.

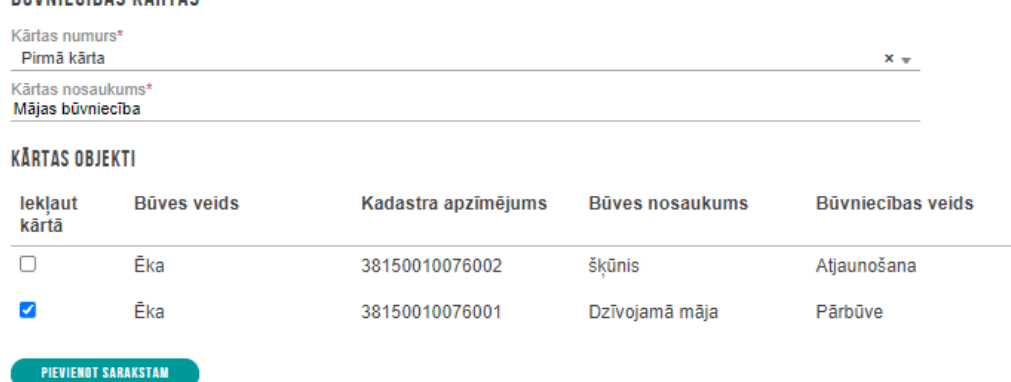

- ! Būvniecību kārtas nodrošina, lai būves var būvēt, nodot ekspluatācijā pa kārtām.
- ➢ Būvniecība kārtās ir reģistrējamas, ja būvniecība noritēs vismaz divās kārtās! Visi būvniecības lietā esošie būvobjekti, tad jāpiesaista vismaz vienai kārtai.

### **Kā izveidot būvniecības kārtas, ja projekts akceptēts bez šīm kārtām?**

- Būvniecības lietā jāveido «**Iesniegums izmaiņu veikšanai būvprojektā**».
	- Jānorāda iesniegumā informācija par būvniecības kārtām pēc tāda paša principa kā būvniecības ieceres iesniegumā vai projektēšanas nosacījumu izpildes iesniegumā.
		- Pirmajā ievades solī var ielikt pazīmi 'Būvprojekta realizācija noritēs pa kārtām', tad parādīsies klāt jauns ievades solis 'Kārtas'.
	- Ja nepieciešams, jāprecizē arī projekts/dokumentācija, ko piesaista pie šī dokumenta.
- Kad būvvalde akceptēs **Izmaiņu projektu**, būvniecības kārtas informācija attiecināsies uz būvniecības lietu.
	- Kārtas informācija būs redzama šķirklī «Kārtas» BIS2 pusē un nākamajos dokumentos varēs norādīt šīs kārtas.
	- Kārtām ir statusi 'Neuzsākta', 'Uzsākta', 'Ekspluatācijā'.

! BISP pusē NAV būvniecības lietā šāds šķirklis «Kārtas», bet dokumentos ir ievades solis «Būvniecības kārtas».

#### **Vai var nodefinēt būvniecības kārtas pie nodošanas ekspluatācijā?**

- Ja no BISP puses iesniedz elektroniski 'Apliecinājumu par ēkas vai tās daļas gatavību ekspluatācijā', tad var norādīt, iepriekš izveidoto būvniecības kārtu, kuru vēlas nodot ekspluatācijā. Nodefinēt jaunas kārtas nevar. Ja vajag, tad:
	- 1) Pirms šī apliecinājuma par būves gatavību, jāiesniedz izmaiņu projekts vai iesniegums brīvā formā, lai nodefinētu šīs būvniecību kārtas.
	- 2) Ja nav izdalītas visas būves, piemēram, inženierbūves, tad vispirms jāiesniedz 'Iesniegums par izmaiņām būvatļaujā', kur brīvā teksta laukā apraksta kādas būves, jo BISP pusē būves strukturētā veidā var norādīt tikai iecerē. Pēc ieceres akcepta būves datus var koriģēt no BIS2 puses būvvaldes.
	- 3) Ja apliecinājums jau iesniegts un secināts, ka trūkst kārtas un nav izdalītas visas būves, tad būvvalde var noraidīt apliecinājumu, bet BISP pusē var veidot jaunu apliecinājumu, lai labotu un iesniegtu korektus datus.

! Uzlikt 'Gaidīt uz klientu'/'Trūkst informācija' nelīdzēs, jo dati iepriekš iesniegtajā apliecinājumā neatjaunosies.

#### **Iesniegums izmaiņu veikšanai būvprojektā**

- Projekta izmaiņu iesniegumā var koriģēt iepriekš definētās kārtas, kas būvvaldē akceptētas vai iesniegt kārtas sadalījumu, ja tas netika izdarīts iepriekš.
	- Jāieliek pazīmi 'Būvprojekta realizācija noritēs pa kārtām', tad parādīsies klāt jauns ievades solis 'Kārtas', kur varēs nodefinēt būvniecības kārtas.
		- Pazīmi iespējams izņemt tikai gadījumos, kad vēl nav definēta neviena kārta.
		- Ja "Iesniegums izmaiņu veikšanai būvprojektā" tiek veidots lietā, kurā jau ir definētas būvniecības kārtas, tad šī pazīme, veidojot iesniegumu, noklusēti jau ir atzīmēta.
			- Šādā gadījumā tiek arī atspoguļots lietas kārtu saraksts, kas jau ir definēts.
			- Var pievienot jaunu kārtu.
			- Lietotājs var atcelt kārtu, kura vēl nav uzsākta. Obligāti jānorāda pamatojums.
				- Pamatojums tiek saglabāts un atspoguļots kārtu sarakstā līdzās atceltās kārta statusam. Atceļot rāda brīdinājuma paziņojumu: "Uzmanību! Atceltu kārtu nevarēs atjaunot!".

#### **Kā var atcelt kārtas? Kad var atcelt kārtas, kad nevar?**

- Būvniecības kārtu var atcelt, ja tā vēl **nav uzsākta**.
	- Ja iesniegts pilnais projekts un iesniegums uzlikts 'Gaidīt uz klientu', tad var izņemt pazīmi 'Būvprojekta realizācija noritēs pa kārtām', lai atceltu iepriekš iesniegto informāciju par būvniecības kārtām.
	- Ja projekts jau akceptēts ar būvniecības kārtām, tad jāveido 'Iesniegums izmaiņu veikšanai būvprojektā', kur varēs neuzsāktu kārtu atcelt.
		- Šobrīd tas darbojas, ja iesniegtas vairāk kā divas kārtas, jo BIS ļauj atcelt neuzsāktās kārtas, samazinot līdz divām. Visas kārtas nevarēs šobrīd atcelt šādā veidā. (Top sistēmā labojums).
- Kā rīkoties, ja izveidotas, piemēram, trīs kārtas un pabeidz ar vienu?
	- Ja visas kārtas jau uzsāktas, atcelt nevarēs, bet sistēma neliedz uzsākt vairākās kārtās vienlaicīgi un nodot ar vienu piegājienu visas trīs būvniecību kārtas. BUN iesniegumā var arī norādīt, ka kārtas tiek apvienotas, lai nedalītu būvdarbu žurnālu pa būvniecības kārtām.
		- Tiek lemts arī risinājums par uzsāktu kārtu atcelšanu.

#### **Vai var uzsākt vairākas kārtas uzreiz?**

- Jā var, uzsākt vairākas kārtas uzreiz.
	- Būvniecības kārtu vai kārtas var uzsākt ar 'Būvdarbu uzsākšanas nosacījumu izpildes iesniegumu', norādot kuru kārtu vēlas uzsākt. Var norādīt būvniecības kārtas, kas vēl nav uzsāktas.
	- Ja lietā definētas kārtas, ļauj iesniegt vairākus BUN, kamēr visas kārtas tiek uzsāktas.
		- Ar BUN atzīmes pieprasīšanu, tiek iesniegta kārtu uzsākšana ar norādītiem būvniecības dalībniekiem, līgumu un apdrošināšanas informāciju.
		- Kārtām var norādīt- būvdarbu žurnāls tiks apvienots, vai veidots jauns.
		- Var kopēt būvdarbu dalībnieku sarakstu no vienas kārtas uz citu.
		- Saglabājot BUN būvdarbu dalībniekus veic pārbaudi vai apvienoto kārtu gadījumā ir viens atbildīgais būvdarbu vadītājs.
		- Būvdarbu gaitas pieeja tiek iedalīta atbilstoši kārtu uzsākšanas sadalījumam.
	- Dalībniekus kārtai var mainīt ar būvatlaujas izmainu iesniegumu.

#### **Kā izveidot kārtas vēsturiskai būvniecībai?**

- Vēsturisko datu iesniegumā kārtas nevarēs nodefinēt, bet var iesniegt, lai reģistrētu lietu BISā un tālāk turpinātu elektroniski iesniegt datus būvvaldei.
	- Vispirms būvniecības lieta jāreģistrē BIS, tad varēs iesniegt citus dokumentus no BISP.
- Ja būvniecības lieta reģistrēta BIS, tad no BISP puses var izmantot «Iesniegums izmaiņu veikšanai būvprojektā», kur strukturētā veidā norāda informāciju par būvniecības kārtām. (Grūtāk izpildāms, ja būs jau 'Būvdarbu' stadija).
- «Iesniegums brīvā formā», kur brīvā teksta laukā savada informāciju vai pievieno datni.
- Kad kārtas lietā nodefinētas, tad dalībniekus norāda ar «Iesniegums par izmaiņām būvatļaujā», ja kārta jau ir uzsākta.
	- ➢ Piemērs, kā var rīkoties, ja ir jau būvdarbu stadija un vēlas nodot kārtu:
	- 1) No BISP puses «Iesniegums brīvā formā», kur apraksta informāciju par kārtu sadalījumu.
	- 2) Būvvalde BIS2 pusē sareģistrē informāciju par būvniecības kārtām.
	- 3) Lai nodefinētu iesaistītos dalībniekus uz kārtam, nepieciešams būs arī 'Būvatļaujas pielikums'.
	- 4) Tad ierosinātājs iesniedz apliecinājumu par būves gatavību, kuru kārtu vēlas nodot.

#### **Kuros gadījumos kārtas jādefinē būvvaldei?**

- 1. Ja ir vēsturiskā būvniecība un lietas vešana turpinās papīra veidā, tad būvvalde vada informāciju par būvniecības kārtām un norāda aktuālo statusu kārtām.
- 2. Ja ierosinātājs grib nodot ekspluatācijā būvniecības lietu pa kārtām, kurā iepriekš netika strukturētā veidā norādītas būvniecību kārtas BIS sistēmā, bet projekts to paredzēja.
	- Pirms apliecinājuma par būves gatavību vajadzētu nodefinēt būvniecību kārtas, lai var nodot ekspluatācijā pa kārtām!
		- To var izdarīt iesniedzot no BISP, piemēram ar «Iesniegums brīvā formā» uz kā pamata būvvalde norāda kārtas BIS2 pusē.

#### ! Ja būvvalde reģistrē kārtās, jāpārliecinās, vai nav iesākts būvdarbu žurnāls.

! Lai būvvaldēm nebūtu jāvada informācija par kārtām, strukturētu informāciju par kārtām no BISP puses var iesniegt ar 'Iesniegums izmaiņu veikšanai būvprojektā'. Kad izmaiņu projektu būvvalde akceptēs, būvniecību kārtas būs piesaistītas pie lietas un tālāk var uzsākt būvniecību vai nodot ekspluatācijā kārtu.

#### tieto Evry

#### **Kāpēc neredz vai nevar izveidot ierakstus būvdarbu žurnālā, ja izdalītas būvniecības kārtas?**

- Būvniecības dalībniekiem jābūt piesaistītiem pie būvniecības kārtas.
	- Nevajag aizmirts par «Būvatļaujas pielikumu»!
	- Lai būvvalde izveidotu šo pielikumu, no BISP puses jāiesniedz «Iesniegums par izmaiņām būvatļaujā», kur norādīti dalībnieki katrai uzsāktajai kārtai.
	- Būvdarbu žurnālam jābūt piesaistītām pie kārtām. Šobrīd problēma rodas, ja izveido kārtas no BIS2 puses, kad būvdarbi jau uzsākti, jo būvvaldes šobrīd nevar norādīt vai uzsāktajai kārtai veidot savu žurnālu vai apvienoto.
		- Ja veidojot būvdarbu žurnāla ierakstus izmet kļūdu «Nav norādīta kārta!» un nav kur kārtu norādīt, tad šobrīd jāpiesaka problēma, kamēr nav sistēmā iestrādātas izmaiņas.
		- Ja būvvalde reģistrē kārtās, jāpārliecinās vai nav elektroniski vadīts būvdarbu žurnāls. Šādā gadījumā nevajadzētu dalīt kārtas. Ja izdala kārtas, jābrīdina, ka BISP pusē šobrīd būs problēma turpināt vadīt elektroniski būvdarbu žurnāls. Jāpiesaka problēma, lai veiktu datu labojumu un sasaistītu būvdarbu žurnālu ar kārtām. (Top sistēmā pārbaudes un papildinājumi).

#### **Kāpēc izdalot būvniecības kārtas nav vairs redzami izveidotie būvdarbu žurnāla ieraksti?**

- Ja būvniecības lietai izveidos kārtas pēc tam, kad jau vadīti būvdarbu žurnāla ieraksti bez kārtu sadalījuma, BISP pusē vairs neredzēs ierakstus, kas nav piesaistīti kādai kārtai. Ieraksti nav pazuduši, bet tos neredz, jo tie palikuši bez piesaistes kārtai. Šobrīd šādā gadījumā jāpiesaka problēma, lai šos ievadītos datus piesaista kārtai.
	- (Top BIS izmaiņas saistībā ar būvdarbu žurnālu, ja kārtas tiek izdalītas būvdarbu stadijā, lai izveidotos ierakstus varētu piesaistīt uzsāktai kārtai vai, ja vairākas, kārtas tad izveidojot apvienoto kārtu žurnālu).

### **Būvniecības kārtu dati dokumentos**

- E-pakalpojumu dokumenti, kur var definēt, labot vai norādīt kārtu datus:
	- Būvniecības iecere, ja atzīmēts 'Vēlos saņemt PN atzīmi' var definēt būvniecību kārtas;
	- **Projektēšanas nosacījumu izpildes iesniegums**  var definēt būvniecību kārtas;
	- **Projekta izmaiņu iesniegumā**  var definēt vai labo būvniecību kārtas;
	- **Būvdarbu uzsākšanas nosacījumu izpildes iesniegums**  var uzsākt būvniecību kārtu/as;
	- **Būvatļaujas izmaiņu iesniegumā**  var mainīt būvniecības kārtas dalībniekus;
	- **NKMP atļaujas saņemšanas iesniegumā**  informatīvi norāda par kuru būvniecības kārtu;
	- **Būvlaukuma nodošanas akts**  informatīvi norāda par kuru būvniecības kārtu ;
	- **Darbu veikšanas projekts-** informatīvi norāda par kuru būvniecības kārtu;
	- **Būvdarbu līgumu reģistrēšanā**  informatīvi norāda par kuru būvniecības kārtu;
	- **Atzinuma pieprasīšanā**  informatīvi norāda par kuru būvniecības kārtu;
	- **Apliecinājumā par būves vai tās daļas gatavību ekspluatācijā**  var nodot būvniecību kārtu/as.
- Aktā par pieņemšanu ekspluatācijā var norādīt, kuru kārtu pieņem.

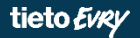

# **Paldies par uzmanību!**

• Ieraksts būs pieejams **<https://bis.gov.lv/bisp/noderigi/bis-apmacibas>**

## JAUTĀJUMI UN ATBILDES ?

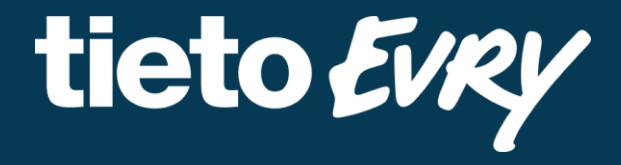

**Ilze Auzarāja** Funkcionālais konsultants